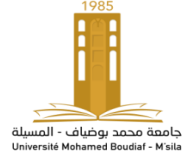

# **TP Traitement de Signal TP 02 : Signaux à temps discret dans le domaine fréquentiel**

### **OBJECTIF DE TP :**

Ce TP a pour objectif l'application de la transformée de Fourier à des signaux discrets.

## **REMARQUE :**

Tous les travaux demandés seront traités sur MATLAB. Il suffira d'enregistrer vos programmes dans des scripts. Un compte rendu (incluant scripts, commentaires et figures) sera à rendre à la fin de chaque séance.

### **I. RAPPEL THEORIQUE :**

### 1. **Transformée de Fourier (TF)**

La Transformée de Fourier (TF) peut être vue comme une généralisation des séries de Fourier aux signaux non périodiques. La TF constitue le lien entre la représentation temporelle d'un signal et sa représentation fréquentielle. Soit g(t) un signal déterministe non périodique, alors la transformée de Fourier de g(t) est donnée par l'expression :

$$
G(f) = \int_{-\infty}^{\infty} g(t) \exp(-j2\pi ft) dt
$$

g(t) peut être obtenue à partir de G(f) par la transformée inverse de Fourier comme suit :

$$
g(t) = \int_{-\infty}^{\infty} G(f) \exp(j2\pi ft) df
$$

On peut définir trois spectres de g (t) :

1. Le spectre en amplitude si l'on trace |G (f)|.

- 2. Le spectre en phase si l'on trace Arg (G (f)).
- 3. Le spectre d'énergie si l'on trace  $|G(f)|^2$ .

#### **2. Transformées de Fourier des signaux à temps discret (TFTD)**

La transformée de Fourier à temps discret est un cas particulier de la transformée de Fourier, cette transformée de Fourier a temps discret ne s'applique que sur des signaux a temps discret non-périodiques. Produit un spectre continu périodique. Un signal discret est défini par une suite d'échantillons espacés entre eux d'une période Te. La transformée de Fourier appliquée à un signal discret x(n) devient :

$$
X_e(f) = \sum_{n=-\infty}^{+\infty} x(n) e^{-j2\pi n f}.
$$

ƒ est une variable continue, donc la TF d'une fonction discrète est une fonction continue.

#### **3. Transformée de Fourier discrète (TFD)**

La transformée de Fourier discrète s'applique aux signaux discrets périodiques de fréquence d'échantillonnage  $fe = 1$  /Te et de période T = NTe. Produit un spectre discret.

#### **MANIPULATION 01 (TRANSFORMEE DE FOURIER) :**

Voici un signal sinusoïdal amorti décrit comme suit :

$$
x(t) = \exp(-0.2 * t) * s(t) \qquad \text{pour } t > 0
$$
  

$$
s(t) = \sin(0.35 * t)
$$

si on prend l'intervalle de traçage *t=-10:1000*

- 1- tracer le signal x(t) en utilisant la commande Matlab *stem*, on limite les bordures du signal par cette commande après la fonction stem : *axis ([-10 30 -0.6 0.6]) ;*
- 2- calculer la transformée de Fourier de ce signal en utilisant la commande *fft*, puis tracer son spectre par les commandes suivantes : real*, imag*.

Remarque : pour réaliser la plage de fréquence, on prend

*f=(0:N-1)\*1000/N*;

tel que *N=length(t)*;

3- tracer le module et la phase de x(t) transformée

**N.B:** Afficher toutes les figures dans une même image à l'aide de la commande *subplot*. La commande *subplot* permet de réaliser la mise en page des figures.

### **MANIPULATION 02 : tapez le code Matlab suivant :**

```
% Génération du signal
Fe = 8e3N = 512;t = (0:N-1)/Fe;x = square(2*pi*Fe*t/50);% TFD sur [0, Fe]
X = fft(x);f = (0:N-1)/N*Fe;% Affichage
\text{subplot}(1,2,1); \text{plot}(t,x);xlabel('temps t'), ylabel('x(t)');\text{subplot}(1,2,2); \text{plot}(f(1:N/2),\text{abs}(X(1:N/2)));
xlabel('fréquence f'), ylabel('X(f)');
```
Que fait ce programme ?

### **MANIPULATION 03 :**

Soit un signal sinusoïdal de fréquence 5Hz d'une période d'une seconde et sois la fréquence d'échantillonnage fe=150Hz. Calculer la TFD et la TFD inverse du signal.

## **MANIPULATION 04 :**

Calculer et représenter graphiquement le module et la phase de la transformée de Fourier discrète X(k) en N=8, puis en N=64 points du signal suivant :  $[x(n)] = [x(1) \dots x(8)] = [1 \ 2 \ 3 \ 4 \ 4 \ 3 \ 2 \ 1]$ , comparez les deux résultats obtenus.